#### **File I/O: Cstdio, Buffering, POSIX** CSE 333 Spring 2023

**Instructor:** Chris Thachuk

#### **Teaching Assistants:**

Byron Jin CJ Reith Deeksha Vatwani Edward Zhang Humza Lala Lahari Nidadavolu Noa Ferman Saket Gollapudi Seulchan (Paul) Han Timmy Yang Tim Mandzyuk Wui Wu

## **Relevant Course Information**

- ❖ Homework 1 due next Thursday night (4/13)
	- Clean up "to do" comments, but leave "STEP #" markers
	- Graded not just on correctness, also code quality
	- OH get crowded  $-$  come prepared to describe your incorrect behavior and what you think the issue is and what you've tried
	- **E** Late days: don't tag hw1-final until you are really ready
		- Please use them if you need to!
- ❖ Homework 2 (and next exercise) released soon
	- **Partner declaration form and matching form will be released after** the spec is released

# **Cont'd from previous lecture**

- ❖ C Preprocessor
- ❖ **Visibility of Symbols**
	- **extern, static**

#### **Namespace Problem**

- ❖ If we define a global variable named "counter" in one C file, is it visible in a different C file in the same program?
	- Yes, if you use *external linkage* 
		- The name "counter" refers to the same variable in both files
		- The variable is *defined* in one file and *declared* in the other(s)
		- When the program is linked, the symbol resolves to one location
	- No, if you use *internal linkage* 
		- The name "counter" refers to a different variable in each file
		- The variable must be *defined* in each file
		- When the program is linked, the symbols resolve to two locations

## **External Linkage**

- ❖ extern makes a *declaration* of something externallyvisible
	- Works slightly differently for variables and functions...

```
#include <stdio.h>
#include <stdlib.h>
// A global variable, defined and
// initialized here in foo.c.
// It has external linkage by
// default.
int counter = 1;
int main(int argc, char** argv) {
 printf("%d\n", counter);
 Bar();
 printf("%d\n", counter);
  return EXIT_SUCCESS;
}
```

```
#include <stdio.h>
// "counter" is defined and 
// initialized in foo.c.
// Here, we declare it, and
// specify external linkage
// by using the extern specifier.
extern int counter;
void Bar() {
```

```
counter++;
printf("(Bar): counter = \partial^2d\n",
        counter);
```
}

## **Internal Linkage**

#### ❖ static (in the global context) restricts a definition to visibility within that file

#include <stdio.h> #include <stdlib.h>

}

```
// A global variable, defined and
// initialized here in foo.c.
// We force internal linkage by
// using the static specifier.
static int counter = 1;
```

```
int main(int argc, char** argv) {
 printf("%d\n", counter);
 Bar();
 printf("%d\n", counter);
 return EXIT_SUCCESS;
```
#include <stdio.h>

```
// A global variable, defined and
// initialized here in bar.c.
// We force internal linkage by
// using the static specifier.
static int counter = 100;
```

```
void Bar() {
  counter++;
  printf("(Bar): counter = %d\n",
         counter);
}
```
bar.c

## **Function Visibility**

```
By using the static specifier, we are indicating
// that Foo() should have internal linkage. Other
// .c files cannot see or invoke Foo().
static int Foo(int x) {
 return x*3 + 1;
}
// Bar is "extern" by default. Thus, other .c files
// could declare our Bar() and invoke it.
int Bar(int x) {
 return 2*Foo(x);
```
bar.c

main.c

```
#include <stdio.h>
#include <stdlib.h>
extern int Bar(int x); // "extern" is default, usually omit
int main(int argc, char** argv) {
 printf("%d\n", Bar(5));
  return EXIT_SUCCESS;
```
# **Linkage Issues**

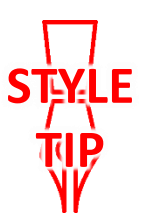

- $\triangle$  Every global (variables and functions) is  $ext{error}$  by default
	- Unless you add the  $static$  specifier, if some other module uses the same name, you'll end up with a collision!
		- Best case: compiler (or linker) error
		- Worst case: stomp all over each other
- ❖ It's good practice to:
	- **Use static to "defend" your globals** 
		- Hide your private stuff!
	- Place external declarations in a module's header file
		- Header is the public specification

#### **Static Confusion…**

- ❖ C has a *different* use for the word "static": to create a persistent *local* variable
	- The storage for that variable is allocated when the program loads, in either the .data or .bss segment
	- Retains its value across multiple function invocations

```
void Foo() {
                 static int count = 1;
                 printf("Foo has been called %d times\n", count++);
               }
               void Bar() {
                 int count = 1;
                 printf("Bar has been called %d times\n", count++);
               }
               int main(int argc, char** argv) {
                 Foo(); Foo(); Bar(); Bar(); return EXIT_SUCCESS;
static extent.c
```
# **Additional C Topics**

- ❖ Teach yourself!
	- **man pages** are your friend!
	- String library functions in the C standard library
		- #include <string.h>
			- strlen(), strcpy(), strdup(), strcat(), strcmp(), strchr(), strstr(), …
		- #include <stdlib.h> or #include <stdio.h>
			- $-$  atoi(), atof(), sprint(), sscanf()
	- How to declare, define, and use a function that accepts a variablenumber of arguments (varargs)
	- unions and what they are good for
	- enums and what they are good for
	- Pre- and post-increment/decrement
	- Harder: the meaning of the "volatile" storage class

## **Lecture Outline**

- ❖ **File I/O with the C standard library**
- ❖ C Stream Buffering
- ❖ POSIX Lower-Level I/O

# **File I/O**

- ❖ We'll start by using C's standard library
	- **These functions are part of**  $q\text{libc}$  **on Linux**
	- They are implemented using Linux system calls (POSIX)
- ◆ C's stdio defines the notion of a stream
	- A sequence of characters that flows **to** and from a device
		- Can be either *text* or *binary*; Linux does not distinguish
	- Is *buffered* by default; libc reads ahead of your program
	- Three streams provided by default: stdin, stdout, stderr
		- You can open additional streams to read and write to files
	- **C** streams are manipulated with a  $FILE*$  pointer, which is defined in stdio.h

# **C Stream Functions (1 of 2)**

- ❖ Some stream functions (complete list in stdio.h):
	- FILE\* **fopen**(filename, mode); FILE\* **fopen**(filename, mode);
		- Opens a stream to the specified file in specified file access mode
	- **T** int **fclose** (stream) ;
		- Closes the specified stream (and file)

▪ int **fprintf**(stream, format, ...); int **fprintf**(stream, format, ...);

• Writes a formatted C string

– **printf**(...); is equivalent to **fprintf**(stdout, ...);

▪ int **fscanf**(stream, format, ...); int **fscanf**(stream, format, ...);

• Reads data and stores data matching the format string

# **C Stream Functions (2 of 2)**

- ❖ Some stream functions (complete list in stdio.h):
	- FILE\* **fopen**(filename, mode); FILE\* **fopen**(filename, mode);
		- Opens a stream to the specified file in specified file access mode
	- **T** int **fclose** (stream) ;
		- Closes the specified stream (and file)
	- **F** size\_t fwrite(ptr, size, count, stream);
		- Writes an array of *count* elements of *size* bytes from *ptr* to *stream*
	- **Fixet fread**(ptr, size, count, stream);
		- Reads an array of *count* elements of *size* bytes from *stream* to *ptr*

# **C Stream Error Checking/Handling**

❖ Some error functions (complete list in stdio.h):

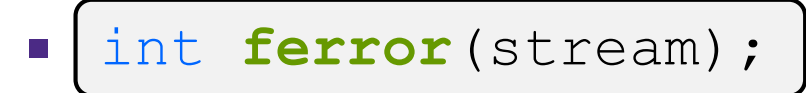

• Checks if the error indicator associated with the specified stream is set

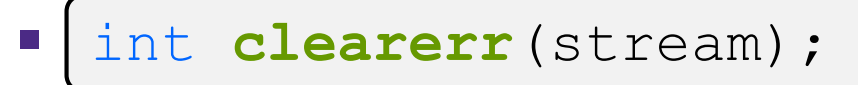

Resets error and EOF indicators for the specified stream

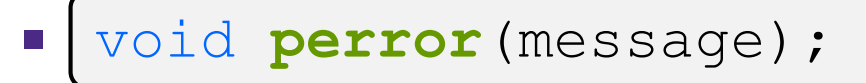

• Prints message followed by an error message related to errno to stderr

#### **C Streams Example**

cp\_example.c

```
#include <stdio.h>
#include <stdlib.h>
#include <errno.h>
#define READBUFSIZE 128
int main(int argc, char** argv) {
 FILE* fin; 
 FILE* fout;
 char readbuf[READBUFSIZE];
  size t readlen;
 if (argc != 3) {
    fprintf(stderr, "usage: ./cp example infile outfile\n");
    return EXIT_FAILURE; // defined in stdlib.h
  }
  // Open the input file
  fin = fopen(argv[1], "rb"); // "rb" -> read, binary mode
  if (fin == NULL) {
   perror("fopen for read failed");
   return EXIT_FAILURE;
  }
  ... // next slide's code
```
#### **C Streams Example**

```
cp_example.c
```

```
int main(int argc, char** argv) {
  ... // previous slide's code
  // Open the output file
  fout = fopen(argv[2], "wb"); // "wb" -> write, binary mode
  if (fout == NULL) {
   perror("fopen for write failed");
    fclose(fin);
   return EXIT_FAILURE;
  }
  // Read from the file, write to fout
  while ((readlen = {\bf fixed}(readbuf, 1, READBUFSIZE, fin)) > 0) {
    // Test to see if we encountered an error while reading
    if (ferror(fin)) {
     perror("fread failed");
      fclose(fin);
      fclose(fout);
     return EXIT_FAILURE;
    }
    ... // next slide's code
}
```
#### **C Streams Example**

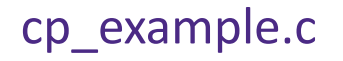

```
int main(int argc, char** argv) {
  ... // two slides ago's code
  ... // previous slide's code
    if (fwrite(readbuf, 1, readlen, fout) < readlen) {
     perror("fwrite failed");
      fclose(fin);
      fclose(fout);
     return EXIT_FAILURE;
    }
  }
  fclose(fin);
  fclose(fout);
  return EXIT_SUCCESS;
}
```
## **Lecture Outline**

- ❖ File I/O with the C standard library
- ❖ **C Stream Buffering**
- ❖ POSIX Lower-Level I/O

# **Buffering**

- **↓ By default, stdio uses buffering for streams:** 
	- Data written by **fwrite** () is copied into a buffer allocated by stdio inside your process' address space
	- As some point, the buffer will be "drained" into the destination:
		- When you explicitly call **fflush**() on the stream
		- When the buffer size is exceeded (often 1024 or 4096 bytes)
		- For stdout to console, when a newline is written (*"line buffered"*) or when some other function tries to read from the console
		- When you call **fclose**() on the stream
		- When your process exits gracefully (**exit** () or return from **main**())

#### **Buffering Example**

```
int main(int argc, char** argv) {
FILE* fout = fopen("test.txt", "wb");
  // write "hi" one char at a time
  if (fwrite("h", sizeof(char), 1, fout) < 1) {
   perror("fwrite failed");
    fclose(fout);
    return EXIT_FAILURE;
  }
  if (fwrite("i", sizeof(char), 1, foot) < 1)perror("fwrite failed");
    fclose(fout);
    return EXIT_FAILURE;
  }
 fclose(fout);
  return EXIT_SUCCESS;
}
```
#### C stdio buffer

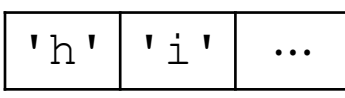

test.txt (disk)

```
'h' ' ' i'
```
buffered\_hi.c

#### **No Buffering Example**

```
int main(int argc, char** argv) {
 FILE* fout = fopen("test.txt", "wb");
 setbuf(fout, NULL); // turn off buffering
  // write "hi" one char at a time
 if (fwrite("h", sizeof(char), 1, fout) < 1) {
   perror("fwrite failed");
   fclose(fout);
   return EXIT_FAILURE;
  }
 if (fwrite("i", sizeof(char), 1, foot) < 1)perror("fwrite failed");
   fclose(fout);
   return EXIT_FAILURE;
  }
 fclose(fout);
 return EXIT_SUCCESS;
}
```
C stdio buffer

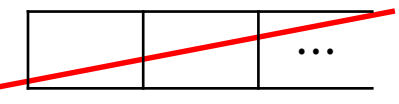

test.txt (disk)

```
'h' 'l' 'l'
```
unbuffered\_hi.c

# **Why Buffer?**

- ❖ Performance avoid disk accesses
	- Group many small writes into a single larger write

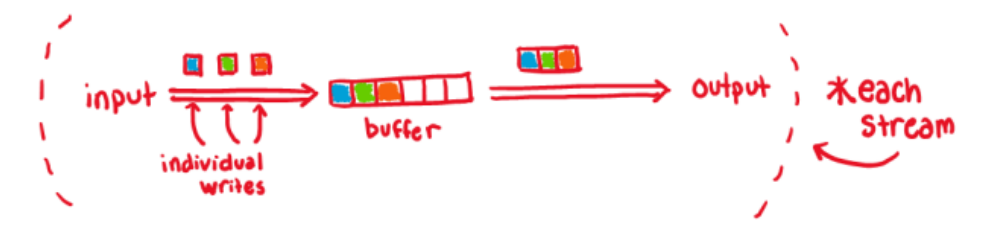

 $\blacksquare$  Disk Latency =  $\mathbb{C}$   $\mathbb{C}$   $\mathbb{C}$ (Jeff Dean from LADIS '09)

#### ❖ Convenience – nicer API

▪ We'll compare C's **fread**() with POSIX's **read**()

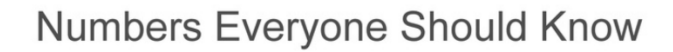

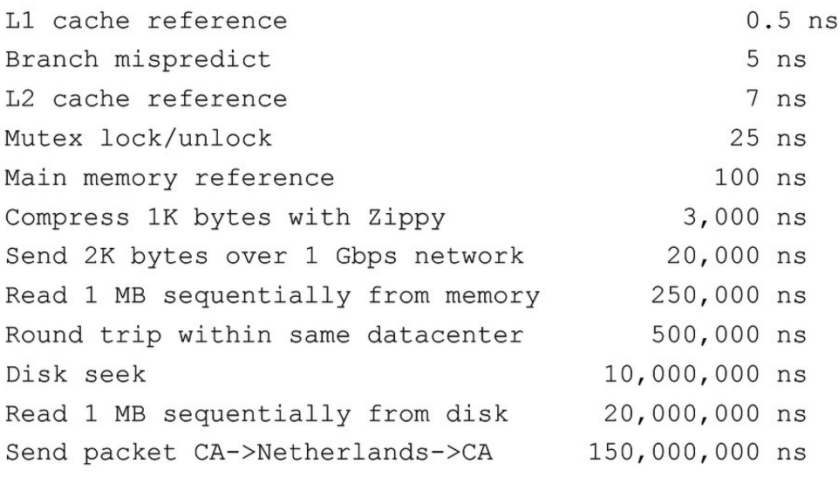

# **Why NOT Buffer?**

- $\triangleleft$  Reliability the buffer needs to be flushed
	- $\blacksquare$  Loss of computer power = loss of data
	- "Completion" of a write (*i.e.*, return from **fwrite** ()) does not mean the data has actually been written
		- What if you signal another process to read the file you just wrote to?
- $\div$  Performance buffering takes time
	- $\blacksquare$  Copying data into the  $\text{stdio}$  buffer consumes CPU cycles and memory bandwidth
	- Can potentially slow down high-performance applications, like a web server or database (*"zero-copy"*)
- ❖ When is buffering faster? Slower?

## **Lecture Outline**

- ❖ File I/O with the C standard library
- ❖ C Stream Buffering
- ❖ **POSIX Lower-Level I/O**

# **From C to POSIX**

- ❖ Most UNIX-en support a common set of lower-level file access APIs: POSIX – Portable Operating System Interface
	- **open**(), **read**(), **write**(), **close**(), **lseek**()
		- Similar in spirit to their  $f^*(x)$  counterparts from the C std lib
		- Lower-level and unbuffered compared to their counterparts
		- Also less convenient
	- You will have to use these to read file system directories and for network I/O, so we might as well learn them now
		- These are functionalities that C stdio *doesn't* provide!

# **open/close**

- ❖ To open a file:
	- Pass in the filename and access mode (similar to **fopen**)
	- Get back a "file descriptor"
		- Similar to FILE<sup>\*</sup> from **fopen**, but is just an int
		- **-1** indicates an error

```
#include <fcntl.h> // for open()
#include <unistd.h> // for close()
  ...
 int fd = open("foo.txt", O_RDONLY);
 if (fd == -1) {
   perror("open failed");
   exit(EXIT_FAILURE);
  }
  ...
 close(fd);
```
❖ Open descriptors: **0** (stdin), **1** (stdout), **2** (stderr)

# **Reading from a File**

- \* ssize t read(int fd, void\* buf, size t count);
	- Advances forward in the file by number of bytes read
	- $\blacksquare$  Returns the number of bytes read
		- Might be fewer bytes than you requested (**!!!**)
		- Returns **0** if you're already at the end-of-file
		- Returns **-1** on error (and sets errno)
	- There are some surprising error modes (check  $erron$ )
		- EBADF: bad file descriptor
		- EFAULT: output buffer is not a valid address
		- $EINTR$ : read was interrupted, please try again (ARGH!!!!  $\langle \hat{x} \rangle$
		- And many others…

### **One method to read() bytes**

```
int fd = open(filename, O_RDONLY);
char* buf = ...; // buffer of appropriate size
int bytes left = n;
int result;
while (bytes left > 0) {
  result = read(fd, buf + (n - bytes_left), bytes_left);
  if (result == -1) {
    if (errno != EINTR) {
      // a real error happened, so return an error result
    }
    // EINTR happened, so do nothing and try again
   continue;
  } else if (result == 0) {
   // EOF reached, so stop reading
   break;
  }
  bytes left - result;
}
close(fd);
```
### **Other Low-Level Functions**

- ❖ Read man pages to learn about:
	- **write**() write data
		- #include <unistd.h>
	- **Figure** () flush data to the underlying device
		- #include <unistd.h>
	- **opendir**(), **readdir**(), **closedir**() deal with directory listings
		- Make sure you read the section 3 version (*e.g.*, man 3 opendir)
		- #include <dirent.h>
- ❖ A useful shortcut sheet (from CMU): <http://www.cs.cmu.edu/~guna/15-123S11/Lectures/Lecture24.pdf>

# **C Standard Library vs. POSIX**

- ❖ C standard library implements a subset of POSIX
	- *e.g.*, POSIX provides directory manipulation that C std lib doesn't
- ❖ C standard library implements automatic buffering
- ❖ C standard library has a nicer API
- ❖ The two are similar but C standard library builds on top of POSIX
	- Choice between high-level and low-level
	- Will depend on the requirements of your application
	- You will explore this relationship in Exercise 4!

#### **Extra Exercise #1**

- ❖ Write a program that:
	- Uses argc/argy to receive the name of a text file
	- $\blacksquare$  Reads the contents of the file a line at a time
	- Parses each line, converting text into a  $uint32$  t
	- **E** Builds an array of the parsed  $uint32$  t's
	- Sorts the array
	- **Prints the sorted array to stdout**
- ❖ Hint: use man to read about getline, sscanf, realloc, and qsort

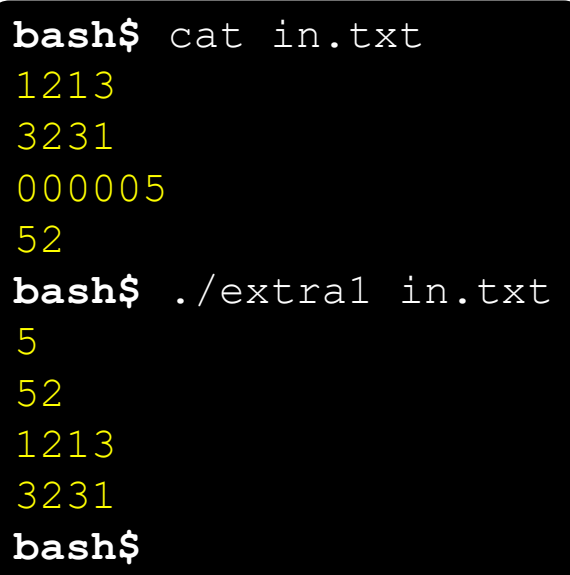

00000000 50 4b 03 04 14 00 00 00 00 00 9c 45 26 3c f1 d5 00000010 68 95 25 1b 00 00 25 1b 00 00 0d 00 00 00 43 53 00000020 45 6c 6f 67 6f 2d 31 2e 70 6e 67 89 50 4e 47 0d 00000030 0a 1a 0a 00 00 00 0d 49 48 44 52 00 00 00 91 00 00000040 00 00 91 08 06 00 00 00 c3 d8 5a 23 00 00 00 09

00000060 18 00 00 0a 4f 69 43 43 50 50 68 6f 74 6f 73 68 00000070 6f 70 20 49 43 43 20 70 72 6f 66 69 6c 65 00 00 00000080 78 da 9d 53 67 54 53 e9 16 3d f7 de f4 42 4b 88 00000090 80 94 4b 6f 52 15 08 20 52 42 8b 80 14 91 26 2a 000000a0 21 09 10 4a 88 21 a1 d9 15 51 c1 11 45 45 04 1b

00000050 70 48 59 73 00 00 0b 13 00 00 0b 13 01 00

#### **Extra Exercise #2**

#### ❖ Write a program that:

- Loops forever; in each loop:
	- Prompt the user to input a filename
	- Reads a filename from stdin
	- Opens and reads the file
	- Prints its contents to stdout in the format shown: ... etc ...
- ❖ Hints:
	- Use man to read about fgets
	- Or, if you're more courageous, try man 3 readline to learn about libreadline. a and Google to learn how to link to it

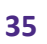